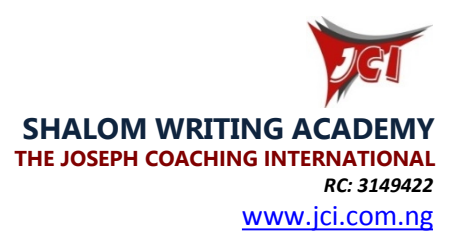

## **BOOK WRITING & SELF-PUBLISHING COURSE**

### **MODULE 3: SELF-PUBLISHING 101**

# **TOPIC 11: Preparing Your Books for Online Publishing**

- Introduction to online publishing platforms – Amazon, Kobo, D2D, StreetLib, etc

- How to convert your book into e-formats for online publishing

In book writing, there are different soft-wares that help you get organized and be more productive. One of them is Scrivener.

Scrivener is a word-processing program and outliner designed for authors. Scrivener provides a management system for documents, notes and metadata. This allows the user to organize notes, concepts, research, and whole documents for easy access and reference. Scrivener offers templates for screenplays, fiction, and non-fiction manuscripts. After writing a text, the user may export it for final formatting to a standard word processor, screenwriting software, or desktop publishing software.

Scrivener won't tell you how to write—it simply provides everything you need to start writing and keep writing.

Once you've completed your book: done with the editing, and designed your cover, the next thing to do is publish your book. If you are publishing on paperback, you have to design the front and back cover for your book. Your cover designer will handle that. But if you want do publish only an e-book, and then you don't need back cover design. Front cover is okay.

This topic is focused on online self-publishing; however, you may decide to go hybrid; that is publish online as well as print hard copies of your book. Whatever you choose is okay; provided it serves your purpose.

There are three versions you can publish your book online

- 1. E-book
- 2. Print-on-Demand Paperback POD
- 3. Audio book

In other words, you can create three streams of income from a single book, if you know how to harness the details. This requires you to do some reading up and skilling-up.

Book Writing Course **Cause Course Course Course** Course **C** JCI 1

To publish your book online, there are a number of E-book publishing soft-wares that you could use in formatting your book. To use some of them, you may have to create an account with them, or download free version of the software, or purchase premium versions, depending on the requirements. These include.

- 1. EPUBook maker
- 2. MOBI pocket ebook creator
- 3. Kotobee
- 4. PressBooks
- 5. PDF file
- 1. EPub ebooks helps you to convert your current Word documents into ePub format, so that they can be read and spread on eReaders, Tablets and mobile devices, such as nook, iPhone, and iPad. You may import your manuscripts from MS Word document or web pages. It helps to create auto chapter split, auto chapter title extraction, auto link and note conversion. It supports images, fonts, formatting, even tables; you just need to arrange your manuscript in MS Word.
- 2. **Mobipocket Creator** allows you to create ebooks from PDF, Word or text files and publish them. Creator includes a full featured ebook creator wizard that allows you to make photo albums, date books, cooking recipe databases, personal dictionaries, travel guides, quizzes, restaurant guides, and more. Add metadata items and predefined bookmark links to enable quick access to specific parts of your publication.
- 3. **Kotobee Author** is a comprehensive ebook creator and EPUB editor, suitable for education, training, and publishing. You can get Kotobee author download
- 4. **Pressbooks** is simple book production software, built with the web in mind. You can create interactive web books, PDFs for print, and ebooks, all from one place. Write your own book on **Pressbooks** or import an existing manuscript, and then choose a book design theme. You can take the files you produce on Pressbooks and publish your book with your preferred ebook store and/or print-on-demand service on any of the online publishing platforms.

#### **Author Publishing Platforms**

There are different online publishing platform that authors use to make their books available to their readers, worldwide. These include

- 1. Amazon Kindle Direct Publishing,
- 2. Lulu
- 3. IngramSpark
- 4. Apple iBooks

Book Writing Course **Cause Course Course Course** Course **C** JCI 2

- 5. Nook
- 6. Banes & Noble
- 7. Kobo
- 8. Draft2Digital
- 9. StreetLib
- 10. Google Play,
- 11. And more.

As you may know, Amazon has the largest online book store in the world and commands about 70% of the online book retail market. You will have to trythese platforms to see the one that will best serve your interest. Nothing stops you from publishing on as many platforms as possible. That is what we mean by "Going wide" as opposed to sticking with only one platform like Amazon. Some of the platforms allow you to publish and distribute your books in the three forms: e-book, POD, and Audio, while others have limited options.

No matter which platforms you may choose to distribute your book, you must have your own home office- your website. This is important for your marketing and promotions.

#### **How to Publish on Amazon, for example**

- 1. Log into Amazon Kindle platform
- 2. Create an account, the same way you create account on Facebook
- 3. You will be led to your author platform
- 4. Read and follow the instructions to complete your details
- 5. To format your book, you may need to download Kindle Create and use it to format your book
- 6. Then you can upload your edited book from your system unto the platform
- 7. Next you to need upload your book cover
- 8. You are to complete other details about the book including, categories, genres, and cover price.
- 9. You could publish only the ebook copy or also publish the paperback.

Please note, there are other tiny technicalities that you may need to complete.